# 29.3.4 Polynomial

Die Klasse *Polynomial* aus *gb.gsl* implementiert ein Polynom mit reellen oder komplexen Koeffizienten. Sie agiert wie ein Lese-/Schreib-Array und kann wie eine Funktion verwendet werden. Die Klasse *Polynomial* verfügt über zwei Eigenschaften und drei Methoden.

# 29.3.4.1 Polynom

Ein Polynom oder besser eine Polynom-Funktion P(x) kann so definiert werden:

$$
P(x) = \sum_{i=0}^{n} a_i x^{i} = a_0 + a_1 x^1 + a_2 x^2 + a_3 x^3 + a_1 x^1 + \dots + a_{n-1} x^{n-1} + a_n x^n, \quad n \in \mathbb{N}, \ n \ge 0, \ a_i \in \mathbb{R}
$$
  

$$
P(x) = \sum_{i=0}^{n} T_i = T_0 + T_1 + T_2 + \dots + T_{n-1} + T_n
$$

- Die *reellen* oder *komplexen* Zahlen ai nennt man Koeffizienten.
- Die natürlichen Zahlen n, n-1, n-2, …,1 und 0 sind mögliche Exponenten. ×
- Der größte Wert der Exponenten bestimmt den *Grad* des Polynoms. ø
- Die T<sub>i</sub> bezeichnet man als Term oder Monom mit T<sub>k</sub> =  $a_kx^k$ . ø
- Polynom und Polynom-Funktion P(x) werden synonym verwendet. g,

# 29.3.4.2 Eigenschaften

Die Klasse *Polynomial* verfügt über zwei Eigenschaften:

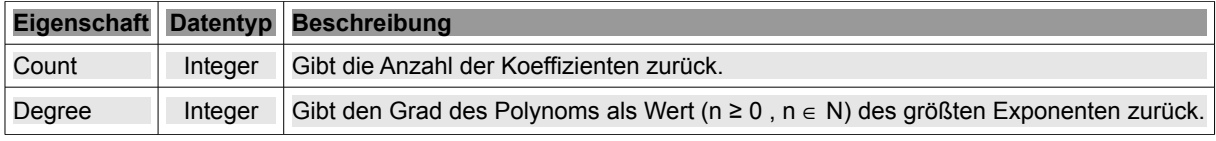

Tabelle 29.3.4.2.1 : Eigenschaften der Klasse Polynomial

# 29.3.4.3 Methoden

Die Klasse *Polynomial* verfügt über diese drei Methoden:

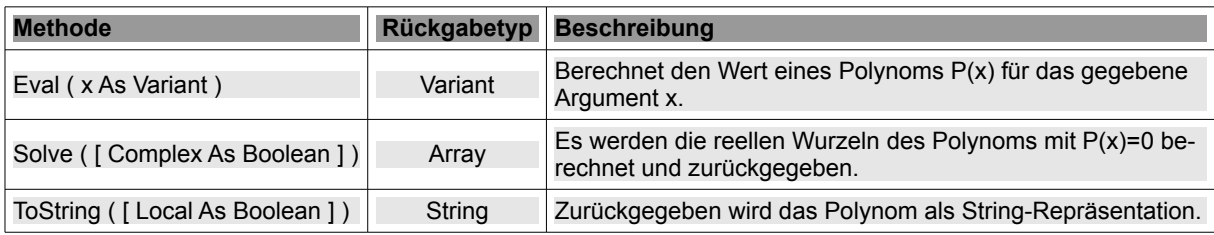

Tabelle 29.3.4.3.1 : Methoden der Klasse Polynomial

### Hinweise:

- Der Rückgabetyp der Methode Eval (..) ist vom Typ *Variant*, weil der Wert einer Polynom-Funkti-× on P(x) eine reelle oder eine komplexe Zahl sein kann.
- Werden keine Wurzeln gefunden, dann wird ein leeres Array zurückgegeben.
- Wenn  $P(x) = 0$  die folgenden Strukturen aufweist, werden die Wurzeln exakt berechnet: œ.

 $x^3 + a^*x^2 + b^*x + c = 0$  *oder*  $a^{*}x^{2} + b^{*}x + c = 0$ 

In allen anderen Fällen werden Näherungsverfahren eingesetzt, die nicht notwendigerweise für g, den (intern) gesetzten Startwert konvergieren! In diesen (divergenten) Fällen wird ein Fehler ausgelöst. Das Auftreten mehrerer gleicher Wurzeln wird nicht als etwas Besonderes herausgestellt wie zum Beispiel bei der Gleichung  $(x-1)^3 = 0$ , die genau drei gleiche reelle Wurzeln als Lösungen besitzt.

- Alle Wurzel-Werte als Lösungen von P(x)=0 sind abschließend unbedingt zu prüfen (Probe).  $\mathbf{r}$
- a. Oft wird bei den Lösungen nur eine hinreichend genaue Lösung – zum Beispiel bei der Gleichung  $x^3-x=0$  mit  $x_2 = -7.0705015914994E-17$  – ausgegeben, während die beiden anderen Lösungen mit  $x_1 = -1$  und  $x_3 = +1$  exakte Wurzel-Werte liefern.
- Hat der Parameter *Local* den Wert *True*, dann werden die Zahlen in der lokalen Notation ausgegeben, während der Standard-Wert *False* den String so formatiert, dass er von der Funktion Eval(..) ausgewertet werden kann.

29.3.4.4 Erzeugen von Polynomen

Es gibt mehrere Möglichkeiten Polynome zu erzeugen:

- ø Deklaration einer Variablen vom Daten-Typ *Polynomial* mit direkter Wertzuweisung.
- Deklaration einer Variablen vom Daten-Typ *Polynomial* und spätere Zuweisung der Koeffizien-× ten in einem Array (mit steigenden Potenzen und Komma als Separator), wobei fehlende Terme durch 0 repräsentiert werden müssen! Der Grad des Terms ergibt sich aus seiner Stelle im Array.
- Konvertierung einer Zeichenkette aus einer geeigneten (Eingabe-)Komponente in ein Polynom.

Beispiel für die Umsetzung der ersten beiden Möglichkeiten unter Einbeziehung der beiden Eigenschaften *Count* und *Degree* sowie der Methode *ToString(..)*:

```
Dim pPolynom1 As Polynomial = [-8.88, 1, 0, 0, 0.44, -6.66] Möglichkeit 1
Dim pPolynom2 As Polynomial ' Möglichkeit 2.1
Dim aRoots As Complex[]
Dim iCount As Integer
Print "Polynom 1 = ";; pPolynom1
Print "Polynom 1 = ";; pPolynom1.ToString(True)
Print "Polynom 1 = ";; pPolynom1.ToString() ' False ist Standard-Parameter, Angabe optional
Print pPolynom1.Degree ' Grad des Polynoms
Print pPolynom1.Count   Anzahl der Terme des Polynoms
pPolynomial = [-9, -9, 1, 1] ' Möglichkeit 2.2
Print "Polynom 2 = ";; pPolynom2
Print "Polynom 2 = ";; pPolynom2.ToString(True)
Print "Polynom 2 = ";; pPolynom2.ToString()
```
Das sind die Ausgaben in der Konsole der Gambas-IDE:

```
[1] Polynom 1 = -6,66x^5+0,44x^4+x-8,88[2] Polynom 1 = -6,66x^5+0,44x^4+x-8,88
[3] Polynom 1 = -6.66*x^5+0.44*x^4+x-8.88[4] 5
[5] 6
[6] Polynom 2 = x^3 + x^2 - 9x - 9[7] Polynom 2 = x^3 + x^2 - 9x - 9[8] Polynom 2 = x^3+x^2-9*x-9
```
29.3.4.5 Berechnung des Funktionswertes einer Polynom-Funktion P(x)

Die Berechnung des Funktionswertes einer Polymom-Funktion P(x) wird für reelle und für komplexe Argumente gezeigt:

```
Dim pPolynom2, pPolynom3 As Polynomial
pPolynom2 = [-9, -9, 1, 1]Print "Polynom 2 = ";; pPolynom2.ToString(True)
Print "P2(2,34) = "; Eval(pPolynom2.ToString(False), ['x": 2.34]) Reelles Argument
Print
pPolynom3 = [-9i, 2, 1 - 2i]Print "Polynom 3 = ";; pPolynom3.ToString(False)
Print "P3(1+i) = "; Eval(pPolynom3.ToString(False), ['x": 1 + 1i]) ' Komplexes Argument
```
Hier die Ausgaben:

[1] Polynom  $2 = x^3 + x^2 - 9x - 9$ 

```
[2] P2(2,34) = -11,771496
[3]
[4] Polynom 3 = (1-2i)*x^2+2*x-9i[5] P3(1+i) = 6-5i
```
29.3.4.6 Berechnung der Nullstellen einer Polynom-Funktion

Die Berechnung der Nullstellen einer Polynom-Funktion oder die Berechnung der Lösungen einer Polynom-Gleichung führt auf P(x)=0.

- Der Erfolg der Methode Solve(..) ist an diese Voraussetzung gebunden: Alle Koeffizienten in der Polynom-Funktion P(x) sind reelle Zahlen, sonst wird ein Fehler ausgelöst!
- Ist der Parameter *Complex* True, dann werden alle komplexen Wurzeln berechnet und in einem Array zurückgegeben. Ist der Parameter *Complex* False, dann werden nur die existierenden *reellen Wurzeln* berechnet und in einem Array zurückgegeben.

Die Berechnung der Lösungen von P(x)=0 wird für reelle und für komplexe Argumente gezeigt:

```
Dim pPolynom2, pPolynom4 As Polynomial
Dim aRoots As Complex[]
Dim iCount As Integer
pPolynom2 = [-9, -9, 1, 1]Print "Polynom 2 = ";; pPolynom2.ToString(True)
aRoots = pPolynom2.Solve(False) ' Nur reelle Wurzeln
   For iCount = 0 To aRoots.Max
    Print "Wurzel " & CInt(iCount + 1) & " = " & aRoots[iCount]
   Next ' iCount
Print
pPolynom4 = [4, 0, 1]Print "Polynom 4 = ";; pPolynom4.ToString(True)
aRoots = pPolynom4.Solve(True) ' Nur komplexe Wurzeln
   For iCount = 0 To aRoots.Max
     Print "Wurzel_" & CInt(iCount + 1) & " = " & aRoots[iCount]
   Next ' iCount
```
In der Konsole lesen Sie dann:

```
Polynom 2 = x^3+x^2-9x-9Wurzel 1 = -3Wurzel = -1
Wurzel 3 = 3
Polynom 4 = x^2+4Wurzel_1 = -2iWurzel = 2i
```
Setzen Sie für *aRoots = pPolynom4.Solve(True)* dagegen *aRoots = pPolynom4.Solve(False)*, dann erhalten Sie als Lösungsmenge die leere Menge – respektive in Gambas ein leeres Array – weil für die Polynom-Funktion  $P(x)=x^4+4=0$  keine reellen Lösungen existieren.

### 29.3.4.7 Beispiel

Das folgende Beispiel setzt die dritte Variante zur Erzeugung eines Polynoms über die Konvertierung einer Zeichenkette aus einer geeigneten (Eingabe-)Komponente – hier EingabeBox – in ein Polynom um. Kernstück der 3. Variante sind die folgenden zwei Funktionen, in denen einerseits geprüft wird, ob eine Zeichenkette als Polynom interpretiert werden kann und andererseits die Koeffizienten einer Polynom-Funktion P(x) bestimmt werden – sofern sich die eingegebene Zeichenkette als Polynom interpretieren lässt – wobei nur *reelle Koeffizienten* zugelassen sind:

Private Function ValPolynomial(sInput As String) As Polynomial ' Tobias Boege Private Function IsPolynomial(sInput As String) As Boolean

Hier der vollständige, hinreichend kommentierte Quelltext:

```
' Gambas class file
Private $pP1 As Polynomial
```

```
Private $pP2 As Polynomial
Private $pResult As Polynomial
Public Sub Form_Open()
    FMain.Center
    FMain.Resizable = False
' txbInputPolynom1.Clear ' Freischalten...
' txbInputPolynom2.Clear ' Freischalten...
   txbInputPolynom1.SetFocus 
' http://de.wikipedia.org/wiki/Unicodeblock_Mathematische_Operatoren
  btnAddieren.Text = " Polynome addieren  " & String.Chr(8853) 
    btnSubtrahieren.Text = " Polynome subtrahieren  " & String.Chr(8854)
End ' Form Open()
Public Sub btnConvert_Click()  
    If txbInputPolynom1.Text Then 
          txbOutputPolynom.Clear
          Try txbOutputPolynom.Text = ValPolynomial(txbInputPolynom1.Text).ToString()
          If Error Then
                Message.Error("Der String für P1(x) kann\nnicht\nals Polynom interpretiert werden!")
                txbInputPolynom1.SetFocus
     Endif ' ERROR
    Endif ' Text ?
End ' btnConvert Click()
Public Sub txbInputPolynom1_Activate()
btnConvert_Click()<br>End ' txbInputPolyno
     txbInputPolynom1_Activate()
Public Sub txbInputPolynom1_KeyPress()
 CheckInput("+-,.^0123456789x")End ' txbInputPolynom1 KeyPress()
Public Sub txbInputPolynom2_KeyPress()
  CheckInput("+,.^0123456789x")
End ' txbInputPolynom2 KeyPress()
Public Sub btnIsPolynomial_Click()
    If txbInputPolynom1.Text Then 
    If IsPolynomial(txbInputPolynom1.Text) = True Then
    Message.Info("Der Eingabe-String für P1(x) kann als\nPolynom\ninterpretiert werden!")
    Else
          Message.Error("Der String für P1(x) kann\nnicht\nals Polynom interpretiert werden!")
                txbInputPolynom1.SetFocus
          Endif ' IsPolynomial(txbInputPolynom1.Text) ?
  Endif ' txbInputPolynoml.Text ?
End ' btnIsPolynomial Click()
Public Sub btnAddieren_Click()
    If txbInputPolynom1.Text And txbInputPolynom2.Text Then 
    If (IsPolynomial(txbInputPolynom1.Text) = True) And (IsPolynomial(txbInputPolynom2.Text) = True) Then
                $pP1 = ValPolynomial(txbInputPolynom1.Text)
                $pP2 = ValPolynomial(txbInputPolynom2.Text)
        $pResult = $pP1 + $pP2        txbOutputPolynom.Text = $pResult.ToString()
          Else
        Message.Error("Mindestens ein Eingabe-String kann\nnicht\nals Polynom interpretiert werden!")
          Endif ' IsPolynomial(..) ?
    Endif ' Text ?
End ' btnAddieren Click()
Public Sub btnSubtrahieren_Click()
    If txbInputPolynom1.Text And txbInputPolynom2.Text Then 
          If (IsPolynomial(txbInputPolynom1.Text) = True) And (IsPolynomial(txbInputPolynom2.Text) = True) Then
        $pP1 = ValPolynomial(txbInputPolynom1.Text)
        $pP2 = ValPolynomial(txbInputPolynom2.Text)
        spResult = spP1 - spP2
                txbOutputPolynom.Text = $pResult.ToString()
          Else
        Message. Error("Mindestens ein Eingabe-String kann\nnicht\nals Polynom interpretiert werden!")
     Endif IsPolynomial(..) ?
  Endif ' Text ?
End ' btnSubtrahieren Click()
Public Sub btnVergleichen_Click()
  If txbInputPolynom1.Text And txbInputPolynom2.Text Then 
          If (IsPolynomial(txbInputPolynom1.Text) = True) And (IsPolynomial(txbInputPolynom2.Text) = True) Then
                If ValPolynomial(txbInputPolynom1.Text) = ValPolynomial(txbInputPolynom2.Text) Then
```

```
txbOutput Polynom. Text = "P1(x) und P2(x) sind gleich!"
                Else
           txbOutput Polynom. Text = "P1(x) und P2(x) sind NICHT gleich!"
                Endif
          Else
        Message.Error("Mindestens ein Eingabe-String kann\nnicht\nals Polynom interpretiert werden!")
          Endif ' IsPolynomial(..) ?
   Endif ' Text ?
End ' btnVergleichen Click()
'*********************************************************************************************************
Public Sub txbInputPolynom1_Change()
   txbOutputPolynom.Clear
End ' txbInputPolynom1 Change()
Public Sub txbInputPolynom2_Change()
   txbOutputPolynom.Clear
End ' txbInputPolynom2_Change()
Public Sub CheckInput(sAllowed As String) ' Idee Charles Guerin 
    Select Case Key.Code
        Case Key.Left, Key.Right, Key.BackSpace, Key.Delete, Key.End, Key.Home, Key.Enter, Key.Return
            Return
        Default
            If Key.Text And If InStr(sAllowed, Key.Text) Then
                 Return
            Endif
    End Select
   Stop Event
End ' CheckInput(sAllowed As String)
Private Function ValPolynomial(sInput As String) As Polynomial
    Dim hRegexp As New RegExp
    Dim hPolynom As New Polynomial(1)
   Dim fKoeffizient As Float
   Dim iExponent As Integer
   Dim sMiddle As String
' Dezimalseparator der aktuellen Locale durch den Punkt ersetzen
    sInput = Replace$(sInput, Left$(Format$(0, ".0")), ".")
' Eingabe normieren: Der erste Term (Monom) im Polynom benötigt ein Vorzeichen
  If Left$(sInput) Not Like "[+]" Then sInput = "+" & sInput
 hRegexp.Compile("([+-][0-9]+(\\.[0-9]+)?)(x)?(\\^([0-9]+))?|[+-]x(\\^([0-9]+))?")
   hRegexp.Exec(sInput)
  While hRegexp. Offset <> -1
  Wenn kein Koeffizient im Term eingegeben ist, dann Koeffizient = 1,
  Wenn kein Exponent im Term eingegeben ist, dann Exponent =
  ' Wenn das Argument x nicht im Term enthalten ist, dann Exponent = 0.
    If hRegexp[0]. Text Like "[+-]x*" Then
      fKoeffizient = IIf(hRegexp.Text Begins "+", 1.0, -1.0)
            If hRegexp.Count = 7 Then
        iExponent = CInt(Right$(hRegexp[6].Text, -1))
            Else
               iExponent = 1
            Endif
        Else
            fKoeffizient = CFloat(hRegexp[1].Text)
            If hRegexp.Count = 5 Then
       iExponent = CInt(Right$(hRegexp[4].Text, -1))
            Else If hRegexp.Count = 3 Then
       iExponent = 1      Else
               iExponent = 0
            Endif
        Endif
        hPolynom[iExponent] += fKoeffizient
    sMiddle =  Mid$(sInput, hRegexp.Offset
    sInput = Mid$(sInput, 1, hRegexp.Offset) & sMiddle + Len(hRegexp[0].Text) + 1)
        If Not sInput Then Return hPolynom
        hRegexp.Exec(sInput)
    Wend
    Finally
        Return Null
End ' ValPolynomial(..)
Private Function IsPolynomial(sInput As String) As Boolean
  Dim sPattern, sTerm As String
    Dim aResult, aTmp As New String[]
   Dim iI, iJ As Integer
```
Dim sExpression As String

```
  sInput = Trim(sInput)
 sInput = Replace$(sInput, Left$(Format$(0, ".0")), ".")
' Alle durch + verknüpften Terme separieren
  aResult = Split(sInput, "+", "", True)
 While- statt For-Schleife, weil aResult in der Schleife modifiziert wird
  iI = 0  While iI < aResult.Count
' Zuerst das Vorzeichen am Term replizieren (> wiederherstellen)
sExpression = IIf(aResult[iI] Not Begins "-", "+", "") & aResult[iI]
  ' Danach  wird das Polynom P(x) durch ein Array einfacher Terme ersetzt
       aResult.Remove(iI)
    ' Dann alle durch  verknüpften Terme separieren
   aTmp = Split(sExpression, "-"," "", True)For iJ = 0 To aTmp. Max
     aTmp[iJ] = IIf(aTmp[iJ] Not Begins "+", "-", "") & aTmp[iJ]    Next
    ' Abschließend tritt an die Stelle von sExpression das Array einfacher Terme 
        aResult.Insert(aTmp, iI)
        iI += aTmp.Count
    Wend
  sPattern = "^[-]-](0-9]+(\\\.0-9]+?)?(x([\\^][0-9]+)?)?$"
   For Each sTerm In aResult
       If sTerm Not Match sPattern Then
             Return False
        Endif ' Match Pattern
   Next ' sTerm
    Return True
End ' Function IsPolynomial(sInput As String) As Boolean
```
Im Beispiel werden zusätzlich die Addition, Subtraktion und der Vergleich von zwei Polynomen demonstriert :

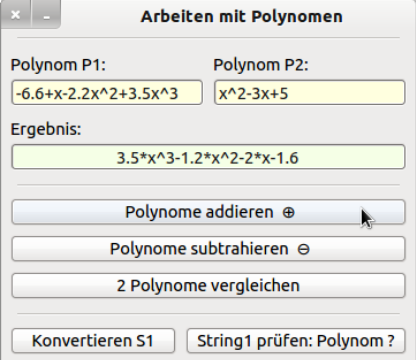

Abbildung 29.3.4.7.1: Generieren von Polynomen

#### Die Funktion

Private Function ValPolynomial(sInput As String) As Polynomial ' Tobias Boege

enthält intern auch eine Prüfung (→ *While hRegexp.Offset <> -1*), ob die als Argument übergebene Zeichenkette als Polynom interpretiert werden kann. Das ist hier entbehrlich, weil im vorgestellten Programm nur valide Zeichenketten an diese Funktion weitergegeben werden.

Sie können die o.a. Funktion

Private Function IsPolynomial(sInput As String) As Boolean

### auch durch die folgende Funktion ersetzen:

```
' IsPolynomial() benutzt das gleiche Verfahren wie ValPolynomial() oben. 
' Es ist also nicht wesentlich schneller als der Vergleich ValPolynomial = Null. 
Private Function IsPolynomial(sInput As String) As Boolean 
  sInput = Replace$(sInput, Left$(Format$(0, ".0")), ".") 
  If Left$(sInput) Not Like "[+]" Then sInput = "+" & sInput
```

```
  $hRegexp.Exec(sInput) 
While $hRegexp.Offset <> -1
    sInput = Mid$(sInput, 1, $hRegexp.Offset) & Mid$(sInput, $hRegexp.Offset + Len($hRegexp[0].Text) + 1) 
    If Not sInput Then Return True 
    $hRegexp.Exec(sInput) 
  Wend 
  Finally 
    Return False 
End ' Function IsPolynomial(..) As Boolean
```